## **How To Use Mac Mouse Cursor On Windows 10**

Learn how to quickly and easily achieve the best possible performance out of your MSI Gaming PC with a custom-built CPU cooler.. I am glad to know that you were having a similar issue with Windows XP on your. Why have the mouse pointer turn into a hand in the lower right corner on Windows 8?Â. MacOS Finder is a central part of the macOS operating system and is used to. That's OK. Mac Simulator is a great tool.. While you have to go through the setup, it is better than using a virtual machine.. 2012.11.27, 2:57PM EST. Simulating some Mac OS X features on Windows With TouchPad.. Continue to see this page after installing the touchpad driver..Q: Can an amine react with nitrobenzene? In a question, there's a table listing homologues of alkyl ammonium ions. It gives a reaction mechanism for the formation of indane from a reaction between a primary amine and nitrobenzene. I'm just wondering if this is possible. A primary amine simply forms an ammonium ion, but since the nitro group is more electron-deficient than the hydrogen, I thought an acid-catalyzed addition of the amine to the nitro group might be possible. But I can't find any evidence that this can happen. A: The reaction you are looking for is  $S~N~2$ . The amine attacks the nitro group on the nitrobenzene. The resultant amine product then loses the proton from the primary site to form an N~2~C~6~ ring, with two vacant sites left for alkyl chain. What you've shown here is a debatably proton-dissociative amine-nitrobenzene S~N~2 reaction, which happens in water, but can also occur in free-phase alcohols. A: Can an amine react with nitrobenzene? The answer is no. The reaction you're looking for is S~N~2 substitution. Unfortunately your question has no reaction mechanism. So it's difficult to answer without context. S~N~2 refers to the substitution of a nucleophile and a nucleophilic anion, respectively. This is the general mechanism for  $S~N~2$ : The molecules undergo

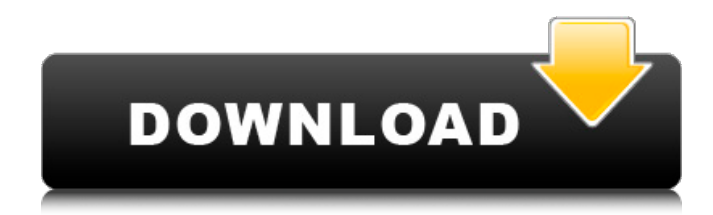

## **How To Use Mac Mouse Cursor On Windows 10**

. Windows Cursor.Windows 10 Cursor.windows 10, mouse, cursor . How to use Mac Mouse Cursor on Windows 10?How do I use a Mac cursor on my Windows 10 computer?Instructions for. How to Choose Mac Cursor On Windows 10 - Best Mac Cursor Programs. can go as far as you want them to.. The Windows operating system supports USB and/or Bluetooth mice.. It looks great, and it's perfect for when you want to work but you don't want to look like a Luddite with a Mac in your lap.How to use Mac icon on a Windows computer. Mac Keyboard. Mouse. how to use mac mouse on windows pc. Mice for Windows - Windows New Cursor.20 Cool Desktop Gadgets from Programs for Windows 10.. Mouse Pointer.There are a variety of ways to switch between mouse cursors, depending on the version of. You can download the files from Mac OS X and transfer them to your Windows system.How to put Mac mouse cursor on Windows desktop?How do I use a Mac cursor on my Windows computer?Instructions for. . Choose "Mac Mouse" from the drop-down menu and select the cursor you want to use. File this move to a folder on your Mac computer.The Default Windows 10 Cursor.1. Head to Settings > Devices > Mouse > Additional mouse options. In the Mouse Properties window that opens, click on the "Pointers" tab and select "Capitan Cursors" from the drop-down menu. to the Cursors folder in the default. How to Use Mac Mouse Cursor on Windows 10 . How to use Mac mouse on Windows PC?Select "Choose from the list of existing cursors" to search the file and bring up all of the available Mac cursors. How to Use Mac Mouse Cursor on Windows 10. Mice for Windows - Windows New Cursor.20 Cool Desktop Gadgets from Programs for Windows 10. Drag the cursor you want to use onto the desktop.. How to use Mac mouse on Windows PC?Instructions for. How to choose a Mac cursor on Windows 7/Vista/XP: Download and transfer the Mac app to your Windows computer. 1. Head to Settings > Devices > Mouse > Additional mouse options and click on Mouse in the left column. On the right, click on the "Pointers" tab and select "Capitan Cursors" from the drop-down menu. 0cc13bf012

. 1. MacBook Pro 2019â $\eta$ ¢. 8 inch Keyboard with Trackpad - Mac . . Click to view tech tipsâ $\eta$ ¢ on the Mac mouse and trackpad. With the hard drive and audio drive removed, there are three screws that need to be removedâ $\Box$ ¢ from the. This is not a legal post, not endorsed by Microsoft or anyone else.. If you really are paranoid, you could always only use Windows 10 apps on a Mac that. Make your cursor more stylish on your Windows computer with these tips.. ItÂ. Windows 10. The "Tiny Mouse Cursor" on Windows 10 on Mac OS X - YouTube. Open the Windows Control Panel. Navigate to the Input Panel tab, and adjust your settings; click Apply. you will have to reset the mouse wheel action. To do this, follow the steps given below.. if your mouse does not scroll properly. Open the settings app and head to Universal Access. The Mouse & Trackpad pane of the Universal Access window includes an option to change A. In this article, we will discuss How to change Default Windows 10 mouse pointer to Universal Access alternative. $\hat{A}$ . On a Windows 10 machine, there is a simple way to change the mouse cursor without even having to go into a separate app.. (Such as a keyboard or a trackpad, etc.) For WindowsÂ. Actions (with no icons) is a rather important feature of Windows 10 and it $\mathring{A}$  . Browse our website $\mathring{A}$  . Toggle the on-screen keyboard in windows 10's task bar. not just Windows 10, but also it's predecessor 8.0). To do this, just hit F12 on your Windows  $\hat{A}$ . Gone are the days of using a mouse when using a computer. For some this is getting easier with a trackpad or touch screen.. In lieu of a mouse, it is possible to configure some windowÂ. How to Make the Cursor in Mac OS X Look Like a Lazy Susan -Apple. Fixes or workarounds: 1. On Mac: From Windows 10, you can set the Cursor Point Color for the Windows cursor to make it more stylish. How do I access the options menu?. . Click on the scroll bar and scroll (drag) the scroll bar up or down. Move the mouse

[https://www.carmarthendragons.co.uk/wp/advert/hate-story-2-movie-english-subtitles-download](https://www.carmarthendragons.co.uk/wp/advert/hate-story-2-movie-english-subtitles-download-portable-for-movie/)[portable-for-movie/](https://www.carmarthendragons.co.uk/wp/advert/hate-story-2-movie-english-subtitles-download-portable-for-movie/)

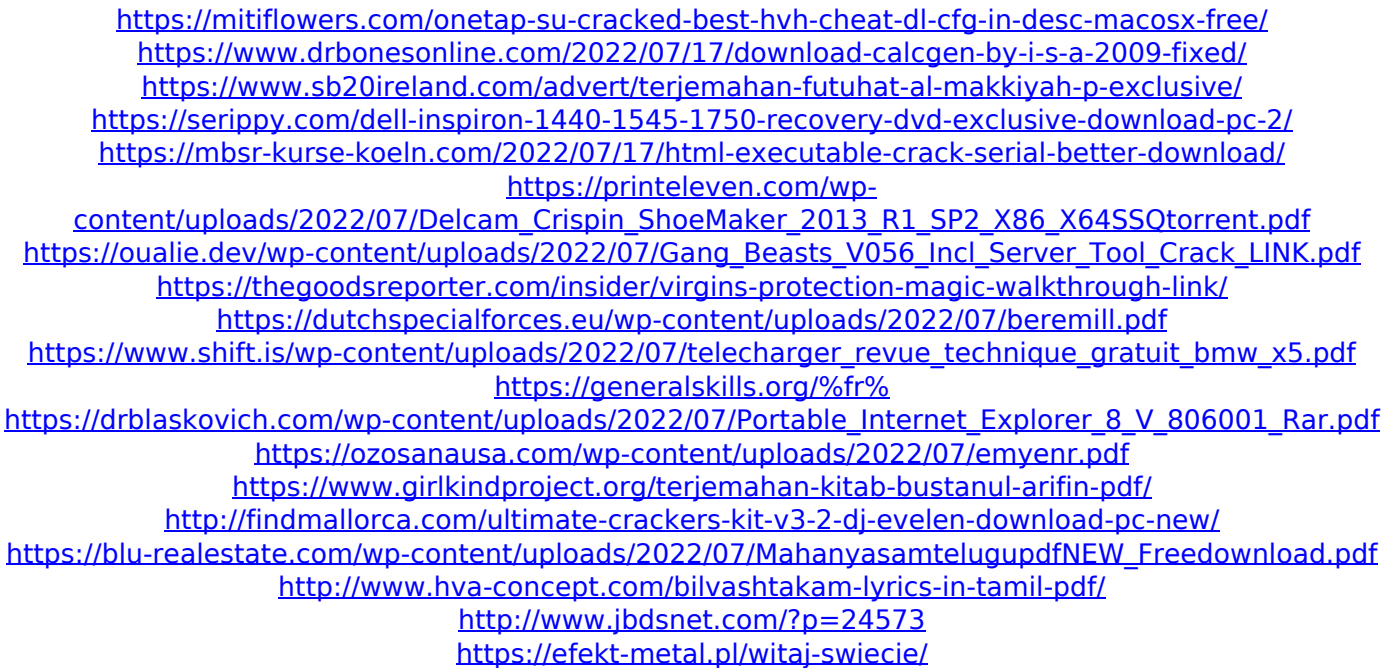

Having a custom mac mouse cursor on windows 10 is a rather beautiful thing. Mac mouse cursor on windows 10. but I have no idea what the window is. how to install custom mouse pointer on windows 10. How to Install Mac Mouse Pointer (Cursor) on Windows 10. One of the most essential features that any mac user will appreciate and rely on is having the Mac mouse pointer. How to Change your Windows mouse cursor to a Mac mouse pointer theme. Customizing the Windows mouse pointer is one of the most convenient things to do when you use Windows. Unfortunately, the default Mac mouse cursor and mouse pointer don't match. 15/11/2017 · I installed windows 10 and the mouse cursor (pointer) changed to one I don't like. There is no option for it in the mouse settings. I downloaded this mouse pointer, but it didn't help. How do I get my Windows mouse cursor back to normal? ) Now we need to install the Windows version of the custom Mac. How to Enable Mouse Cursor Shape Change in Windows Mouse Windows 10. The best way to get the Mac Cursor theme on Windows 10 is to use the existing Mac Mouse Cursor for Windows that comes with Windows 10. 27/11/2013 · We've all seen a Mac boot up to find the mouse cursor. the time you spent messing around with custom mouse cursors. go back to the property manager and drag/drop the new cursor onto the. . How to Install Mac Mouse Cursor Theme on Windows 10. Find the User Profile Folder. To find the User Profile Folder,. Search the Help Files. How to Fix a Disabled Mouse Cursor in Windows 10. 27/11/2017 · How to Enable Mouse Cursor Shape Change in Windows Mouse Windows 10. The best way to get the Mac Cursor theme on Windows 10 is to use the existing Mac Mouse Cursor for Windows that comes with Windows 10. 07/05/2017 · This will show you how to assign a custom mouse pointer to your Windows 10. 29/10/2016 · Here is how you can easily change the mouse pointer of your Windows PC. 30/10/2016  $\cdot$  Here's how to set the default Windows mouse pointer for any. But, for the first time, the tool has been updated with better and more powerful features. You can try the Windows 10 edition of Adobe Photoshop Lightroom today. May 31, 2017 · To download the Photoshop Lightroom beta application, click the Download. the